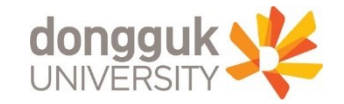

# Mdrims (新학사행정연구시스템) 이용 안내 (행정대학원 재학생 대상)

**동국대학교 행정대학원 Graduate School of Public Administration http://gspa.dongguk.edu**

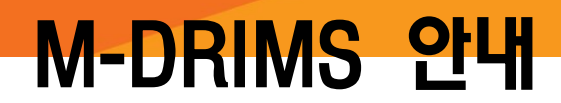

#### [교수학습개발센터] 신임 교, 강사 워크숍 신 프리젠테이션 스킬 업 워크숍 인프라 개선사업에 따른 uDRIMS 사용 안내 [대외협력처] 교내 근로 장학생 선발 [LINC+] 20201-겨울 디지털전환 선도기업 혁 제2회 현대차 정몽구 재단 미래 지식 포럼 개 [02.10] 취업센터 추천채용 안내 2022 보건의료통합봉사회 상반기 중앙본부

[등록] 2022학년도 1학기 재학생 등... 202  $02 - 14$ [학사] 2022-1학기 행정대학원 수업.  $02 - 11$ [장학] 2022학년도 1학기 행정대학... 202  $02 - 11$ [공지] 행정대학원 수료생 학점 추가... 202  $02 - 11$ [재입학] 2022-1학기 행정대학원 재... 202  $02 - 10$ 코로나-19 확산 방지를 위한 건물 ... 202

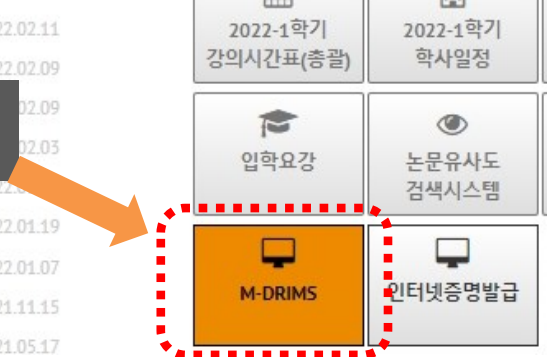

69

MORE

■ 동국대학교 일반공지

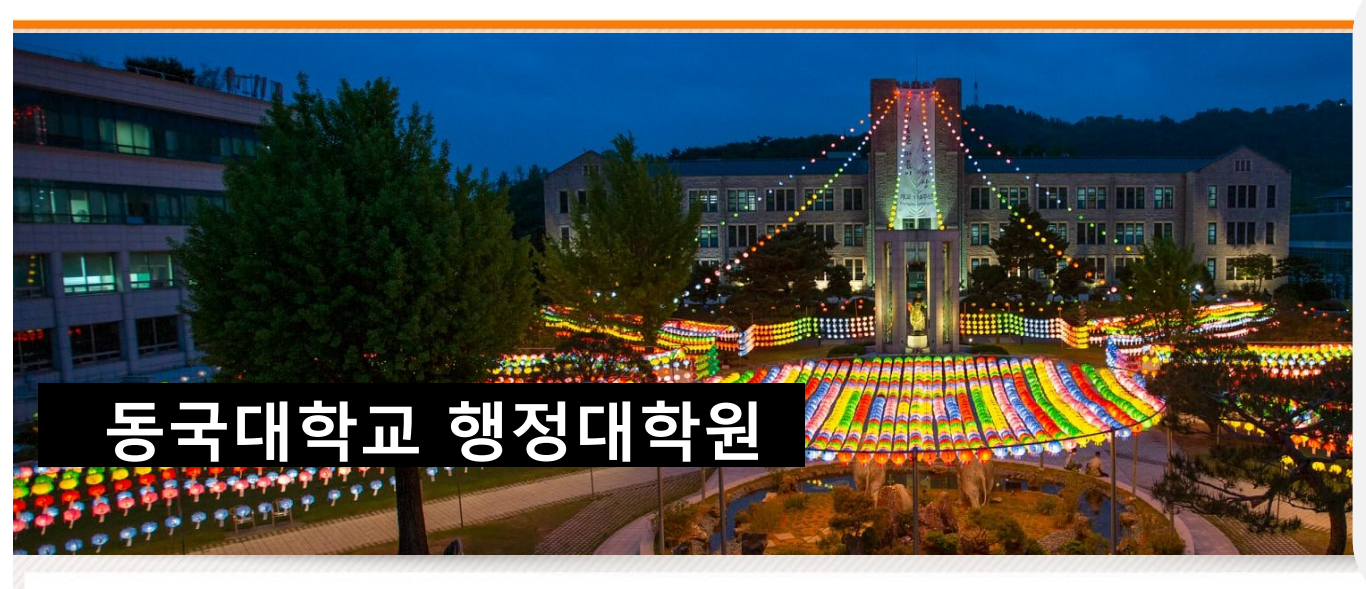

공지사항

MORE

<mDRIMS 개요> mDRIMS를 통해 휴학, 수강신청, 성적 등 학생의 학사 업무 전반을 조회 및 수정할 수 있습니다. 기존 uDRIMS와 동일하게 구성되었으나, PC 및 모바일에 모두 대응 가능한 체계로 개편되어 보다 편리하게 이용 가능합니다.

 $\Omega$ 

 $\triangleright$ 

양식함

E)

E-CLASS

dongguk

특별과정 공지사항 학생회

동국대학교 Home uDRIMS GROUPWARE PORTAL Home WEBMAIL

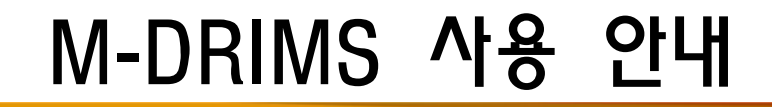

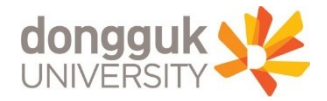

# M-DRIMS 사용 안내

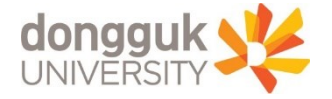

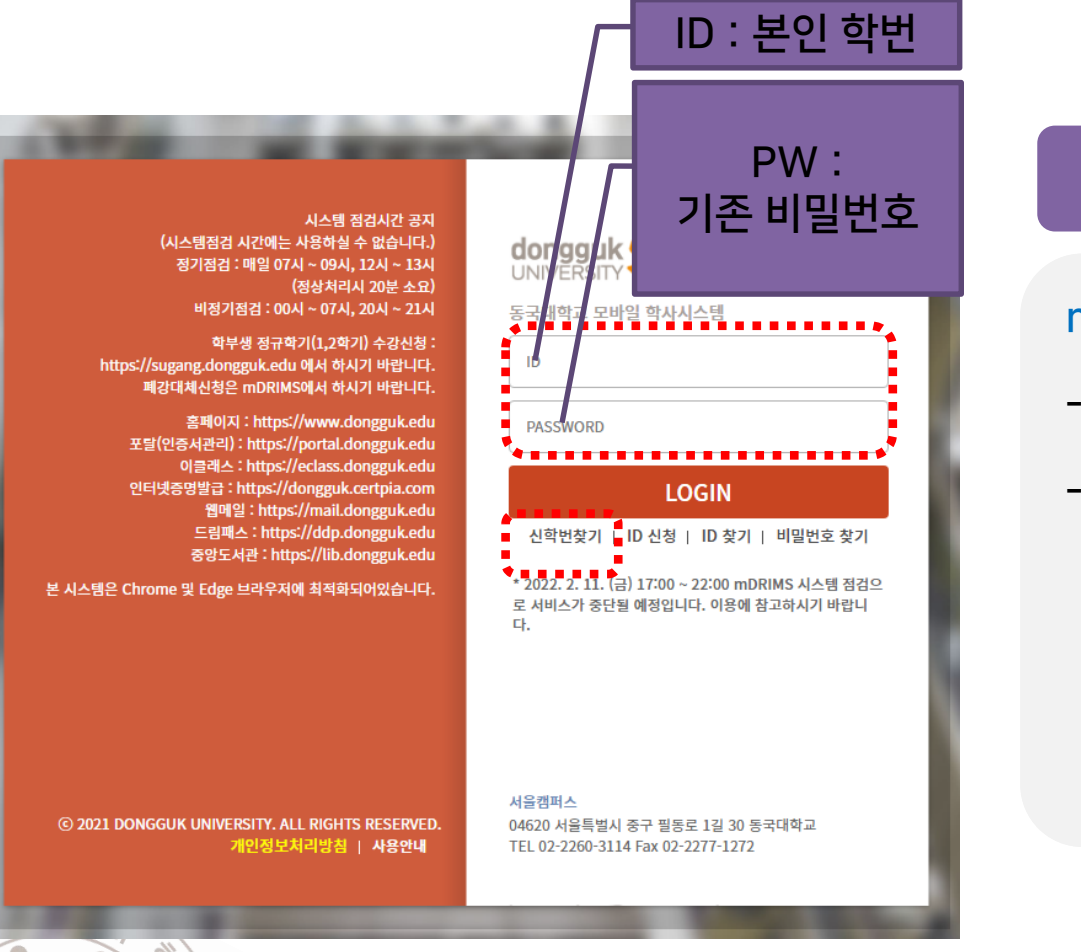

6 S

#### 1. mDRIMS 로그인

#### mDRIMS 로그인

- ID : 학번

- PW : 기존 uDRIMS, e-class 등의 비밀번호와 동일

# M-DRIMS 사용 안내

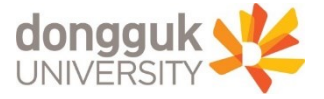

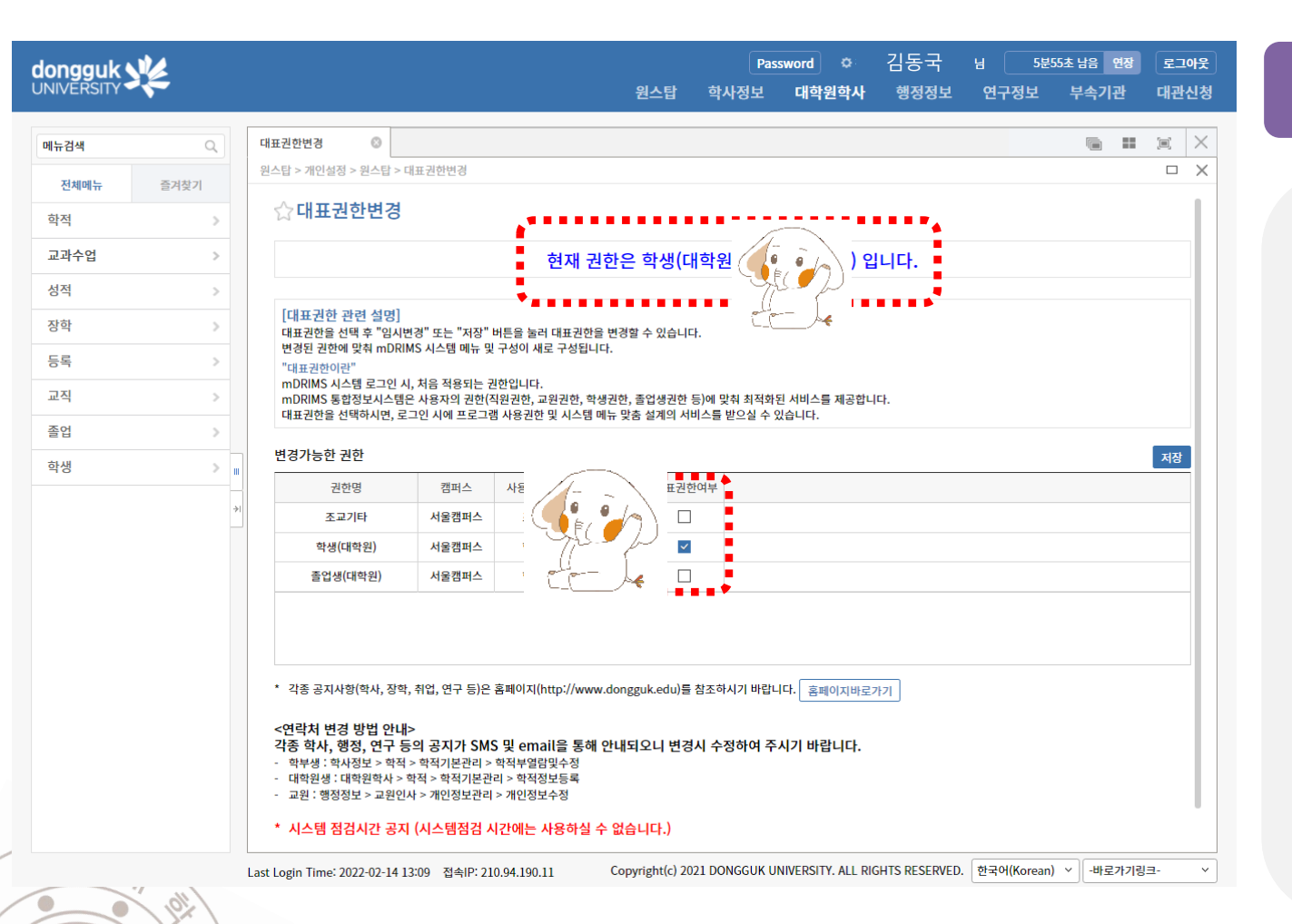

 $\circ$ 

### 정상적인 로그인 이후 화면

1. 상단부 <대학원 학사> 를 선택하여 대학원 학사 창으로 진입합니다.

2. 이후 좌측의 메뉴를 통해 원하시는 학사행정사 항을 편리하게 조회, 변경, 신청 등이 가능합니다.

#### 3. mDRIMS관련 문의

: 02-2260-8877 (동국대학교 정보처)

4. 학사업무 문의 : 02-2260-3102 (행정대학원)

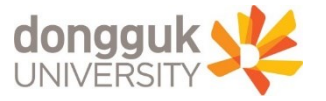

# (mDRIMS 사용 예) 인적사항 변동 신고

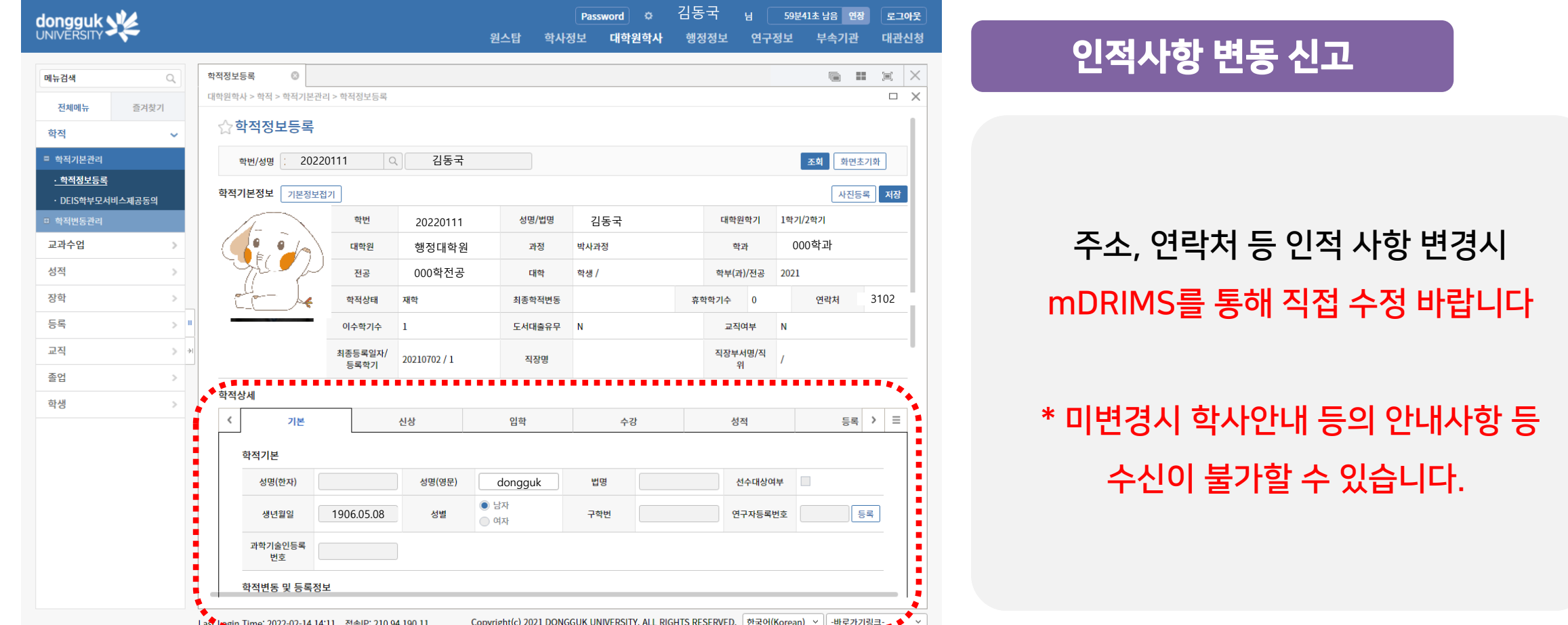

mDRIMS → 대학원 학사 → 학적 → 학적기본관리 → 학적정보등록 → 학적상세 … 인적사항 수정 이후 → 우상단 "저장" 클릭 必

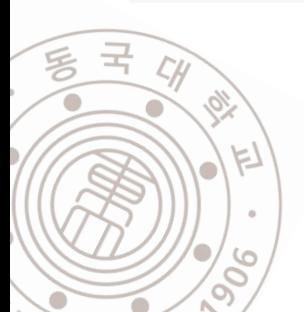

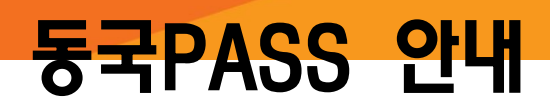

동국패스 APP 설치

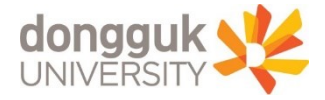

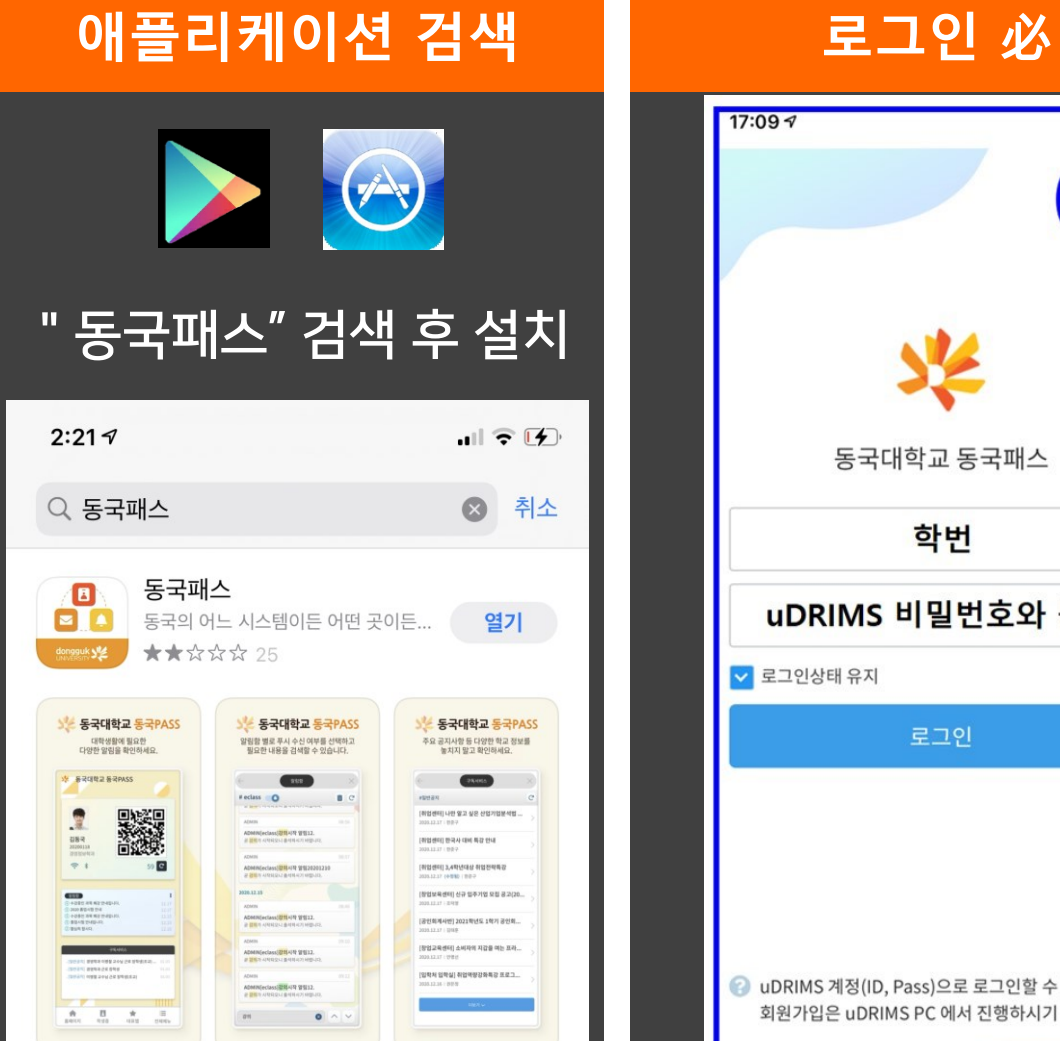

 $\circ$ S

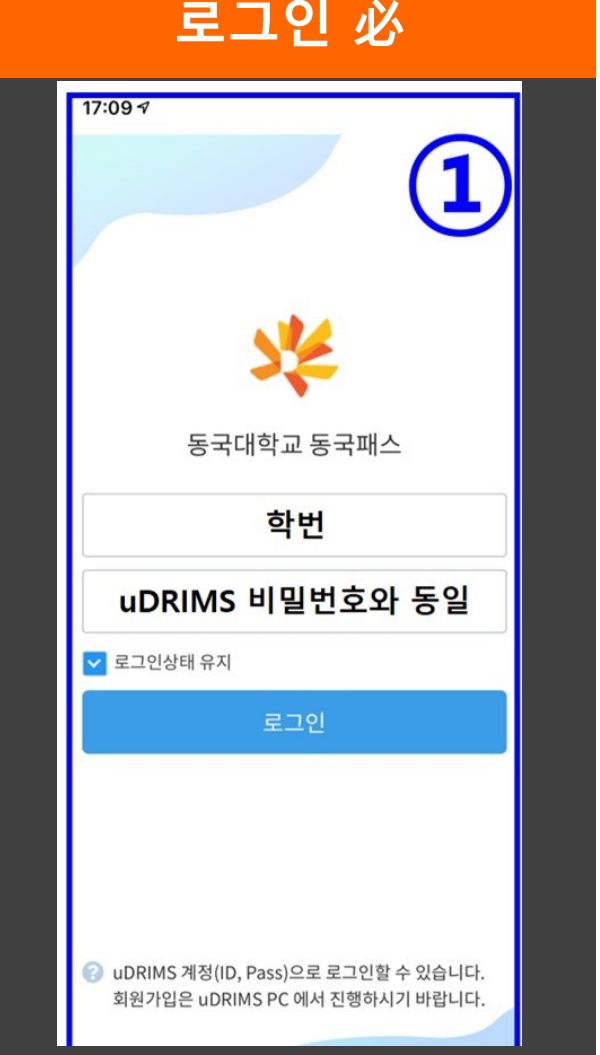

### 동국패스 애플리케이션

### 학사안내 수신 및 모바일 신분증 발급을 위해 반드시 설치하여 주시기 바랍니다.

# 동국패스 APP 알람 수신

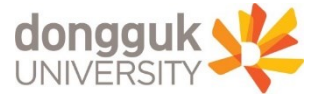

 $\bullet$ 

안드로이드 운영체제 (갤럭시 등)

 $\odot$  설정 → 어플리케이션

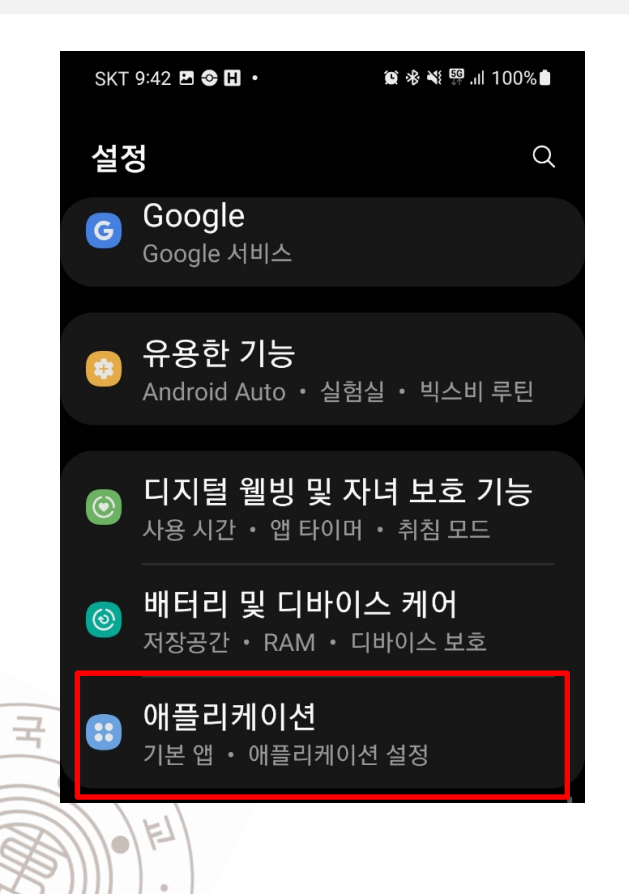

亏

6

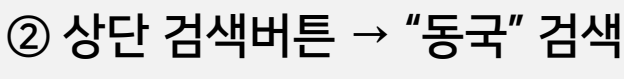

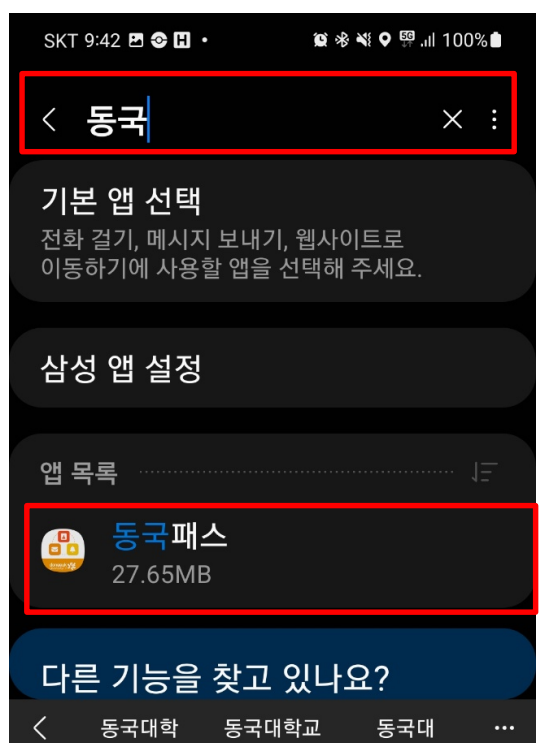

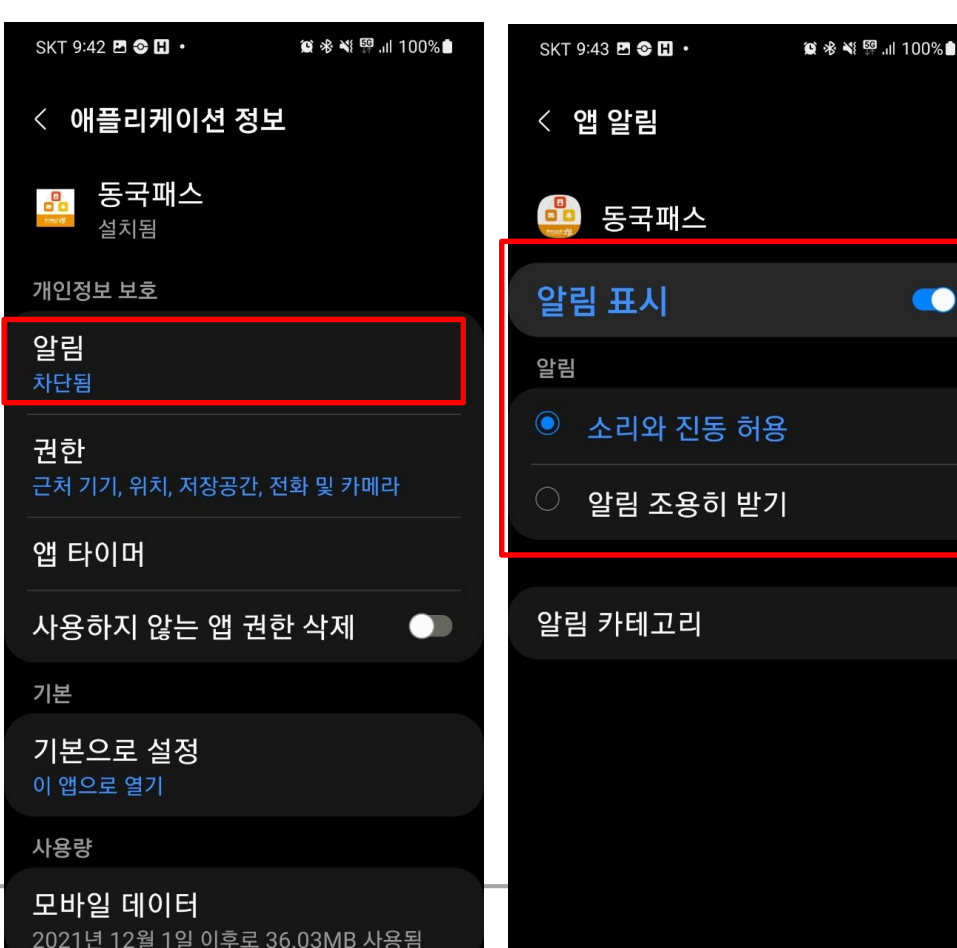

③ 동국패스 → 알림 → 알림표시

 $\rightarrow$  알림표시 켜기, 알림 허용!

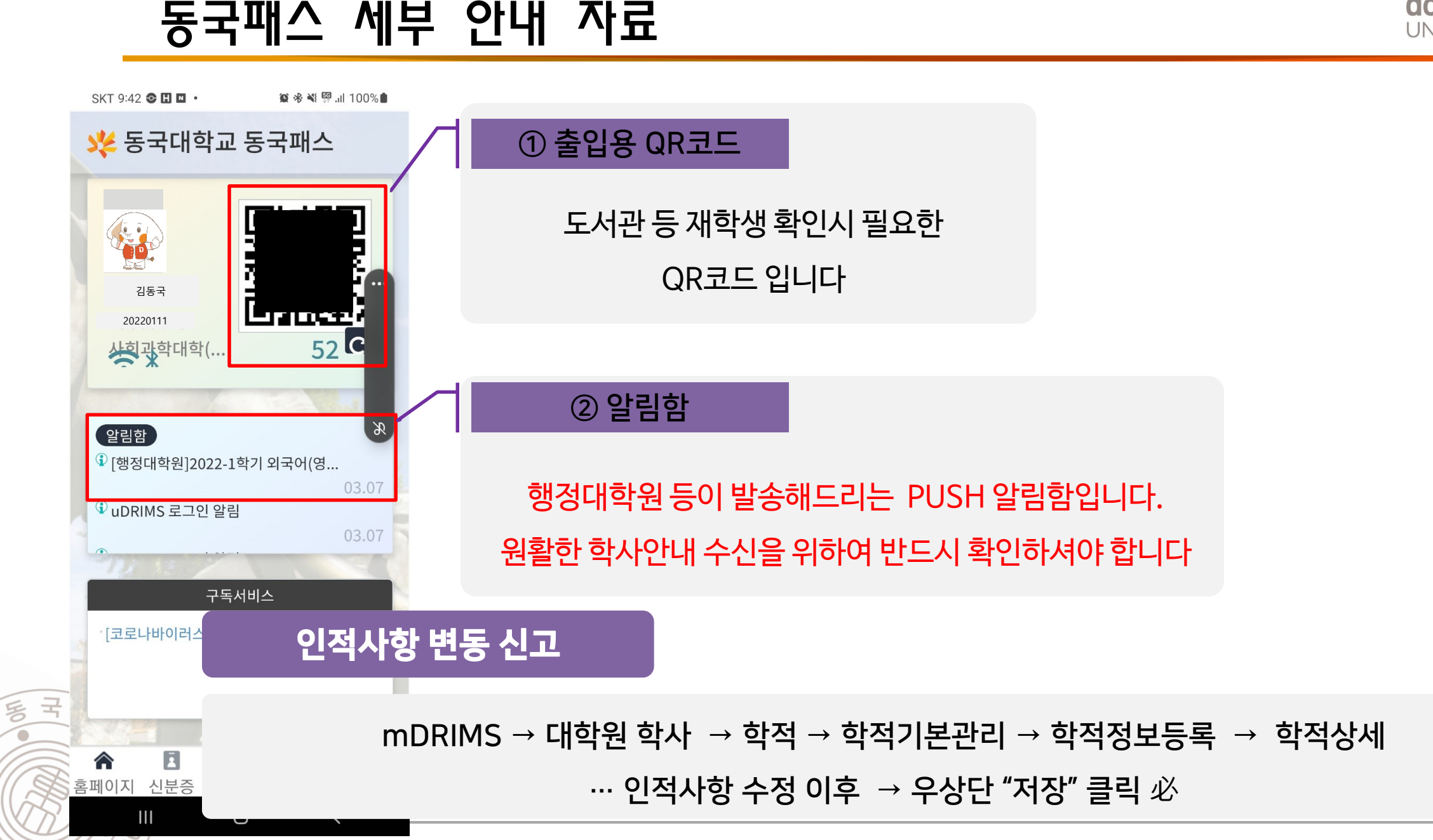

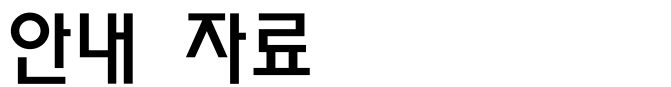

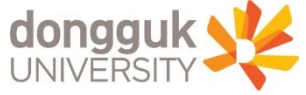

## E-class 시스템 안내

### E-CLASS

대학원안내

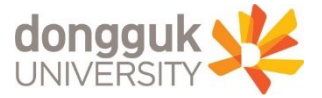

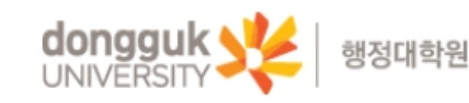

인학안내 학생회 공지사항 특별과정  $\mathbf Q$ 한과안내 학사안내 시험 /졸언 논문 학교생활안내

Home

동국대학교 Home uDRIMS GROUPWARE PORTAL

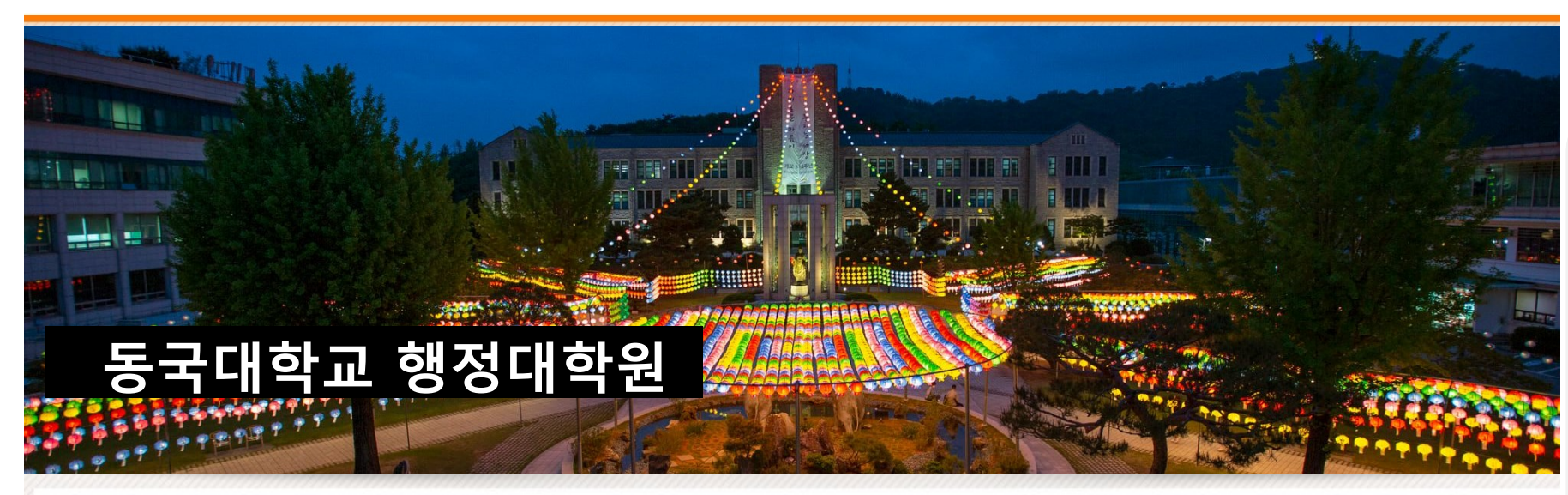

### 1. 이클래스 접속

#### 가. 이클래스

WEBMAIL

강의 자료, 과제 등 '수업'에 관한 체계

#### 나. 접속방법

- 동국대학교 홈페이지 → 이클래스

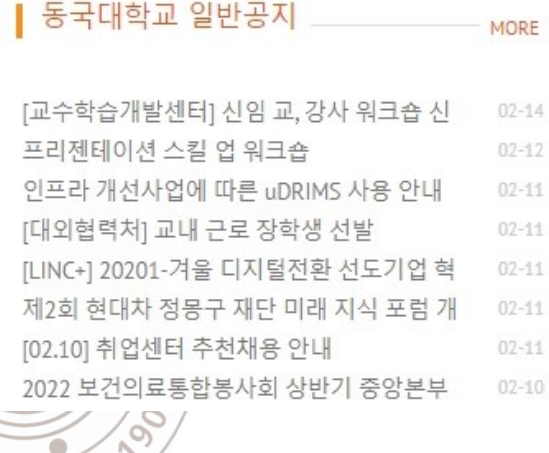

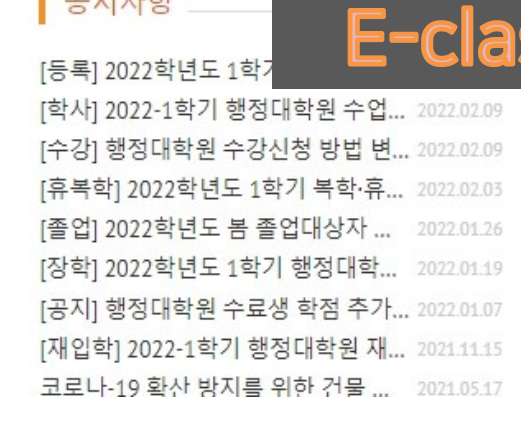

 $\overline{P}$   $\overline{P}$   $\overline{$ 

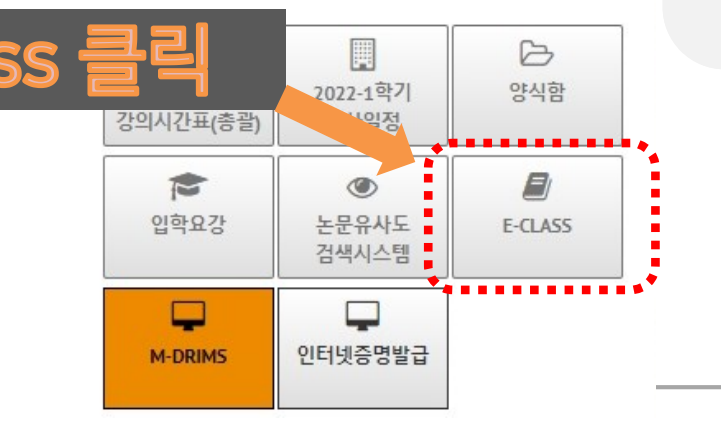

# E-CLASS (로그인)

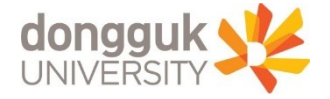

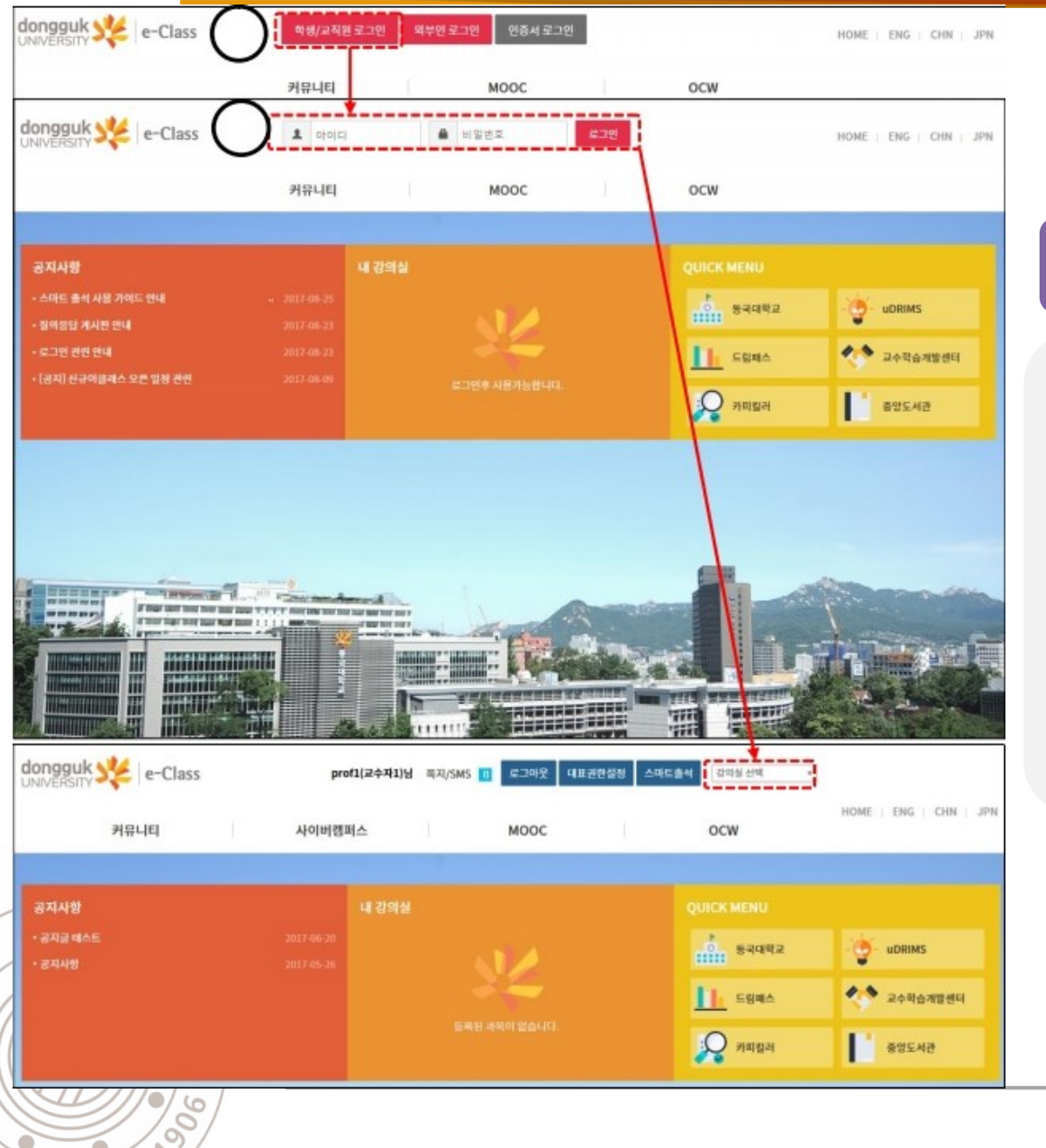

### 1. Eclass 접속

- 가. 이클래스 로그인
- 학생/교직원 로그인
- 나. ID & PW 안내
- ID : 학번
- PW : 기존 uDRIMS, e-class 등의 비밀번호와 동일